## **REGIONAL OFFICE of EDUCATION**

Monroe & Randolph Counties

**Monroe County Office** 107 East Mill Street Waterloo, IL 62298 Tel: (618) 939-5650 Fax: (618) 939-5332

**Randolph County Courthouse** #1 Taylor Street, Rm. 101 Chester, IL 62233 Tel: (618) 826-5471 Fax: (618) 826-5474

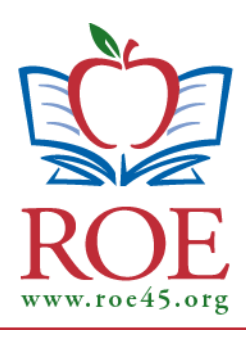

**KELTON DAVIS** Regional Superintendent of Schools

**CHRIS DIDDLEBOCK** Assistant Superintendent of Schools

# **Directions for new account set up for Educator License Information System. (ELIS)**

#### Step 1. Visit [www.isbe.net](http://www.isbe.net/) click Login Into ELIS

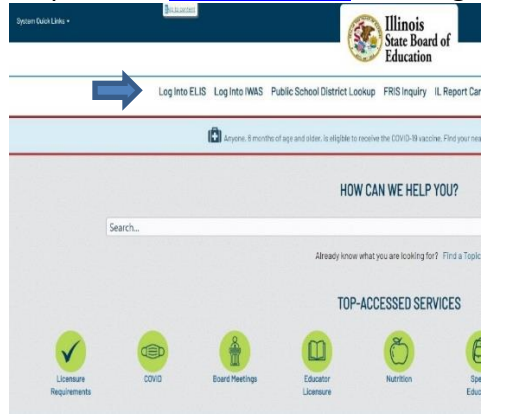

#### Step 2. Click the *Login to your ELIS account.*

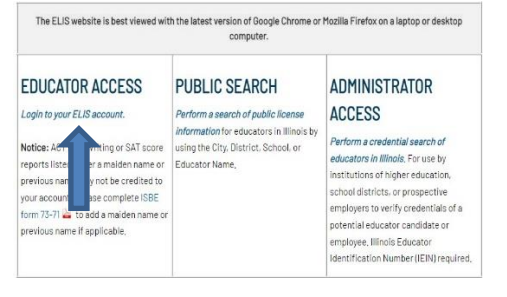

Step 3. Click the blue hyperlink "*CLICK HERE FOR FIRST TIME ACCESS FOR ELIS SYSTEM"*  This will take you to IWAS, the portal where you will need to create your new profile.<br> **EXECUTE:** Illinois State Board of Education

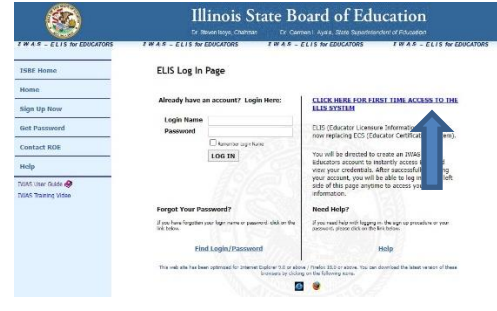

## **REGIONAL OFFICE of EDUCATION**

Monroe & Randolph Counties

Monroe County Office 107 East Mill Street Waterloo, IL 62298 Tel: (618) 939-5650 Fax: (618) 939-5332

**Randolph County Courthouse** #1 Taylor Street, Rm. 101 Chester, IL 62233 Tel: (618) 826-5471 Fax: (618) 826-5474

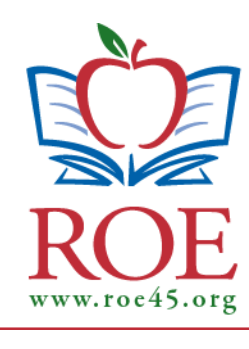

**KELTON DAVIS** Regional Superintendent of Schools

**CHRIS DIDDLEBOCK Assistant Superintendent** of Schools

# Step 4. Enter your personal information. All red arrows are required fields.

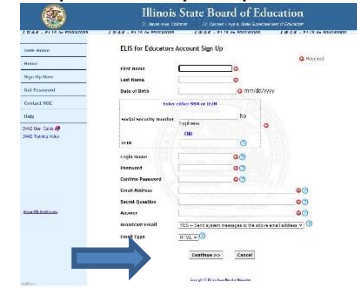

#### Step 5. Select Create My Account.

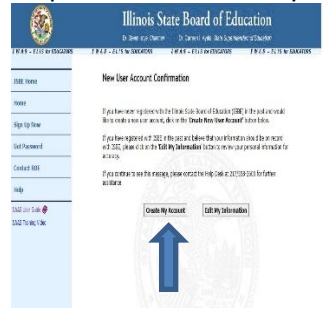

Step 6. Click Continue and you will be prompted to enter your personal information.

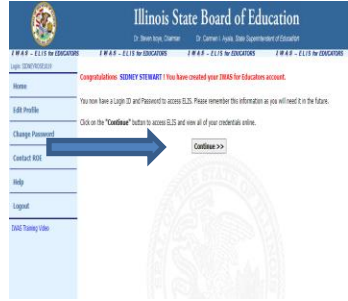

Step 7. Click the Credential you are applying for and follow the prompts.

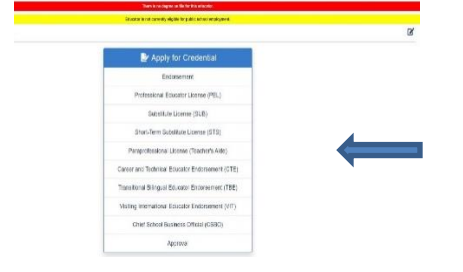